# **EXPENSES IN AGRESSO**

Corporate Systems

Cord, Stephanie

# Contents

| Logging into Agresso                                                  | 2  |
|-----------------------------------------------------------------------|----|
| Entering an Expense Claim                                             | 3  |
| Attaching Receipts                                                    | 7  |
| Cost Distribution (for allocating costs between more than one folder) | 9  |
| Submitting your Expense Claim                                         | 11 |
| Submitting a new Expense Claim                                        | 11 |
| Saving your Expense Claim as Draft                                    | 12 |
| Submitting your Draft Expense Claim                                   | 12 |
| Workflow Enquiry (to check status of claim)                           | 14 |
| Rejected Claims                                                       | 16 |
| Expenses Enquiry (for list of expenses)                               | 17 |

## Logging into Agresso

1. On the University Intranet site, select 'My Workplace' from the menu:

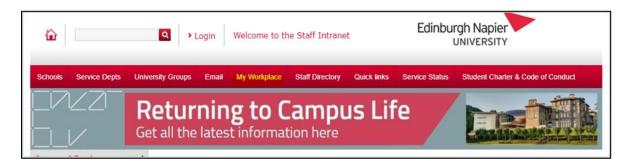

2. In the resultant page, select Agresso from the options:

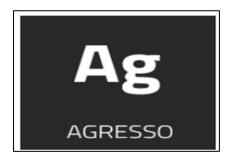

3. This will land on the Unit 4 Business World Agresso page

| UNIT4 Busines       | UNIT4 Business World |                             |                         |                               |  |  |  |
|---------------------|----------------------|-----------------------------|-------------------------|-------------------------------|--|--|--|
| =                   |                      |                             |                         |                               |  |  |  |
|                     |                      |                             |                         |                               |  |  |  |
| Menu                | -                    |                             |                         | Favourites®                   |  |  |  |
| Your employment     | Start pages          | Your employment             | Your activities         | No forvourites                |  |  |  |
|                     | <b>Expenses</b>      | * Activate your substitutes | Travel expenses enquiry |                               |  |  |  |
| Travel              |                      |                             |                         |                               |  |  |  |
|                     |                      |                             |                         |                               |  |  |  |
| Procurement         |                      |                             |                         |                               |  |  |  |
| Customers and sales |                      |                             |                         |                               |  |  |  |
|                     |                      |                             |                         |                               |  |  |  |
| Accounting          |                      |                             |                         |                               |  |  |  |
|                     |                      |                             |                         |                               |  |  |  |
| Reports             |                      |                             |                         |                               |  |  |  |
|                     |                      |                             |                         |                               |  |  |  |
|                     |                      |                             |                         |                               |  |  |  |
|                     |                      |                             |                         |                               |  |  |  |
|                     |                      |                             |                         |                               |  |  |  |
|                     |                      |                             |                         | Recently used                 |  |  |  |
|                     |                      |                             |                         | Travel expenses enquiry       |  |  |  |
|                     |                      |                             |                         | CP Expenses<br>❤ Your profile |  |  |  |
|                     |                      |                             |                         | 2.0 GL Transactions.          |  |  |  |
|                     |                      |                             |                         | La 2000 Halbauluis.           |  |  |  |

Important Note: This provides a means of claiming expenses. It in no way affects the compliance requirements of the University's Travel and Expenses Policy.

1. Select 'Expenses' from 'start pages'.

| Menu                |             |                             |                         |
|---------------------|-------------|-----------------------------|-------------------------|
| X I I               | Start pages | Your employment             | Your activities         |
| Your employment     | Expenses    | * Activate your substitutes | Travel expenses enquiry |
| Travel              |             |                             |                         |
| Procurement         |             |                             |                         |
| Customers and sales |             |                             |                         |
| Accounting          |             |                             |                         |
| Reports             |             |                             |                         |

2. The 'Expenses' tab will open.

| :=               | Expenses ×           |   |             |   |           |   |
|------------------|----------------------|---|-------------|---|-----------|---|
| Expens           | ses<br>pense claim ⑦ |   |             |   |           |   |
| 6 <mark>6</mark> | Expenses Clain       | ١ |             |   |           |   |
| Expense          | overview ⑦           | S | In progress | ٩ | Completed | d |
|                  |                      | 0 |             | 3 |           |   |

3. Click on 'Expenses Claim' to start a new claim.

| Expenses ×                      |       |
|---------------------------------|-------|
|                                 |       |
|                                 |       |
| Expenses                        |       |
| New expense claim ⑦             |       |
| Comparison Claim                |       |
| Expense overview ⑦              |       |
| Draft 🔀 In progress 🔍 🗸 Complet | ted Q |
| $\gg$                           |       |
| 0 3                             |       |
|                                 |       |

4. This will open the 'Expenses Claim' tab where you can enter your expense claim.

| Expenses 3/22/2021 x                                                               |                    |                        |
|------------------------------------------------------------------------------------|--------------------|------------------------|
| Expenses > Expenses 3/22/2021                                                      |                    |                        |
| Expenses: Expenses Claim                                                           | Expense overview   | »                      |
| What was the purpose?                                                              | Expense transactio | ns () Receipts         |
| Purpoet A                                                                          |                    | -                      |
| Date *                                                                             | ¥ <u>-</u>         | matched available      |
| 3/22/2021                                                                          | Show tran          | sactions Show receipts |
| Cost categories                                                                    | Expenses           |                        |
| Country code Folder Reason for Travel                                              |                    |                        |
| Approximation (1)                                                                  | 3/22/2021<br>Type  | Amount                 |
|                                                                                    |                    |                        |
|                                                                                    | Total              | £ 0.00                 |
|                                                                                    |                    |                        |
|                                                                                    |                    |                        |
|                                                                                    |                    |                        |
|                                                                                    |                    |                        |
|                                                                                    |                    |                        |
|                                                                                    |                    |                        |
|                                                                                    |                    |                        |
|                                                                                    |                    |                        |
|                                                                                    |                    |                        |
|                                                                                    |                    |                        |
|                                                                                    |                    |                        |
|                                                                                    |                    |                        |
|                                                                                    |                    |                        |
| What did you spend?                                                                | ş                  |                        |
| Category Expense date Description Amount                                           |                    |                        |
| Add separae Copy expense Delte expense Cost distribution last write-upt £ 0.00     |                    |                        |
| Send for approval Save as draft View expenses Print preview Delate Add information |                    |                        |

#### Purpose

This is a mandatory field. Enter: Date of expense incurred – DD/MM/YYYY. Reason for expense – e.g. Conference, User Group. Location – e.g. Harrogate

Date Enter the date that the expense relates.

#### **Cost Categories**

Country Code – Select the country code which relates to where you travel took place. United Kingdom has been defaulted in. To change this begin typing the country, options will appear or press the spacebar, and a dropdown list will appear.

Folder – The folder code associated with your salary has been defaulted in. If this is not correct, to change the folder you can start typing the folder code e.g. D920-00 where options will come up, you can type in the description of which folder you are looking for where options will come up or you can press spacebar where a dropdown list will appear.

Reason for Travel – To bring up the options available press spacebar and select the most appropriate.

5. To add the details of the spend to be included in the claim, click on 'Add Expense' at the bottom left hand corner.

| Expenses 3/22/2021 ×                                                                                                    |                                                                                               |
|----------------------------------------------------------------------------------------------------|-----------------------------------------------------------------------------------------------|
| Expense > Expense 3/22/0021                                                                                                    |                                                                                               |
| Expenses: Expenses Claim                                                                                                    | Expense overview »                                                                            |
| What was the purpose?                                                                                                    | Expense transactions (1) Receipts                                                             |
| Papas* &                                                                                                    | Sourcestand         0         8           Sourcestand         Sourcestand         Sourcestand |
| Cost categories                                                                                                    | Expenses                                                                                      |
| Country code Fielder Reason for Timmel           outpry code         Fielder         Reason for Timmel           main         main         main         main           Apply to all         Timmel         Timmel         Timmel | 3/2/2021<br>Tjpe Amount                                                                       |
|                                                                                                    | Total £ 0.00                                                                                  |
| What dd you spen?                                                                                                    | I                                                                                             |
| Ceegory Experie fare Description Amount                                                                                                    |                                                                                               |
| Add expense Copy expense Delex expense Cost distribution                                                                                                    |                                                                                               |
| Send for reported Save as draft View expanses Print preview Delete Add information                                                                                                    |                                                                                               |

6. This will bring up a line where the expense can be inserted.

| Expenses > Expenses 3/22/2021         |                      |             |                       |                                    |       |
|---------------------------------------|----------------------|-------------|-----------------------|------------------------------------|-------|
| penses: Expenses Claim                |                      |             |                       | Expense overview                   |       |
| Vhat was the purpose?                 |                      |             |                       | Receipts                           |       |
|                                       | Date 3/              | 22/2021     | ¥                     |                                    |       |
|                                       |                      |             |                       | 01<br>matched available            |       |
| /hat did you spend?                   |                      |             |                       | matched available<br>Show receipts |       |
| Category                              | Expense date         | Description | Amount 0.00           | * <b>F</b>                         |       |
|                                       | <i>₩</i> ₹ 3/22/2021 |             | 000                   | Expenses                           |       |
|                                       |                      |             |                       | 3/22/2021                          |       |
|                                       |                      |             |                       | Туре                               | Amou  |
|                                       |                      |             |                       |                                    |       |
|                                       |                      |             |                       | Total                              | £ 0.0 |
|                                       |                      |             |                       |                                    |       |
|                                       |                      |             |                       |                                    |       |
|                                       |                      |             |                       |                                    |       |
|                                       |                      |             |                       | :                                  |       |
|                                       |                      |             |                       |                                    |       |
|                                       |                      |             |                       |                                    |       |
|                                       |                      |             |                       |                                    |       |
|                                       |                      |             |                       |                                    |       |
|                                       |                      |             |                       |                                    |       |
|                                       |                      |             |                       |                                    |       |
|                                       |                      |             |                       |                                    |       |
|                                       |                      |             |                       |                                    |       |
|                                       |                      |             |                       |                                    |       |
|                                       |                      |             |                       |                                    |       |
|                                       |                      |             |                       |                                    |       |
|                                       |                      |             |                       |                                    |       |
| d expense Copy expense Delete expense | Cost distribution    |             | last write-up: £ 0.00 |                                    |       |
| sexpense oopy expense berete expense  | 0000 00000000        |             |                       |                                    |       |

Category – By clicking on the arrow or starting to type options will appear.

Expense Date – The date from the 'What was the purpose?' is defaulted in however if your claim relates to multiple days this can be changed to the relevant date.

Description – Insert the reason for and /or details of the type of travel which has been selected. Quantity – This is only required for mileage claims. Insert the amount of miles that you are claiming for. Amount – Insert the amount which you are claiming. This needs to be backed up by a valid VAT receipt except where it relates to mileage.

7. To check and/or change 'Cost Categories' if they are different from what is contained in 'What was the purpose?' section click on the arrows at the end of the line.

| Expenses > Expenses 3/22/2021                                                                                 |                               |                               |                                                | □♡∖?                       |
|----------------------------------------------------------------------------------------------------|-------------------------------|-------------------------------|------------------------------------------------|----------------------------|
| Expenses: Expenses Claim                                                                                      |                               |                               | Expense overview                               | »                          |
| What was the purpose?                                                                                         |                               |                               | Receipts                                       |                            |
| Date 3/22                                                                                                    | 2/2021                        |                               | ¥                                              |                            |
|                                                                                                    |                               |                               | 0 1<br>matched available                       |                            |
| What did you spend?  Category Expense date                                                                    | Description                   | Quantity Amount               | matched available     Show receipts            |                            |
|                                                                                                    | Description Dinner at Airport | Quantity Amount 0.00 25.00    | Expanses                                       |                            |
|                                                                                                    |                               | 2000                          | Expenses                                       |                            |
| Cost categories Pader * Country code * Reason for Travel * United Kingdom ** EXERCISE SUBJECTS Apply to all ① |                               |                               | 3/22/2021<br>Type<br>Dinner at Arport<br>Total | Amount<br>25:00<br>& 25:00 |
| Add sopense Copy expense Delete expense Cost distribution                                                     |                               | last write-up: <b>£ 25.00</b> |                                                |                            |
| Send for approval Save as draft View expenses Print preview                                                   | Delete Add information        |                               |                                                | +                          |

### Attaching Receipts

1. VAT receipts have to be added to the claim and then matched to the lines where necessary (not for those relating to mileage). Receipts are added by clicking on 'Show Receipts' within the Receipts box.

| xpenses > Expenses 3/22/2021 |                                |                               |          |                     |                           |          |
|------------------------------|--------------------------------|-------------------------------|----------|---------------------|---------------------------|----------|
| enses: Expenses Claim        |                                |                               |          |                     | Expense overview          | 1        |
| hat was the purpose?         |                                |                               |          |                     | Receipts                  |          |
|                              | Date                           | 3/22/2021                     |          | ¥                   |                           |          |
|                              |                                |                               |          |                     | 0 1<br>matched available  |          |
| hat did you spend?           |                                |                               |          | *                   | Showreceipts              |          |
| Category                     | Expense date<br>3/22/2021      | Description Dinner at Airport | Quantity | Amount 25.00 ¥      |                           |          |
| Mears                        | 3/22/2021                      | Linner at Airport             |          | 20.00 0             | Expenses                  |          |
|                              |                                |                               |          |                     |                           |          |
|                              |                                |                               |          |                     | 3/22/2021<br>Type         | Amount   |
|                              |                                |                               |          |                     | Type<br>Dinner at Airport | 25.00    |
|                              |                                |                               |          |                     | Total                     | £ 25.00  |
|                              |                                |                               |          |                     | rotal                     | a. 23.00 |
|                              |                                |                               |          |                     |                           |          |
|                              |                                |                               |          |                     |                           |          |
|                              |                                |                               |          |                     |                           |          |
|                              |                                |                               |          |                     | 1                         |          |
|                              |                                |                               |          |                     |                           |          |
|                              |                                |                               |          |                     |                           |          |
|                              |                                |                               |          |                     |                           |          |
|                              |                                |                               |          |                     |                           |          |
|                              |                                |                               |          |                     |                           |          |
|                              |                                |                               |          |                     |                           |          |
|                              |                                |                               |          |                     |                           |          |
|                              |                                |                               |          |                     |                           |          |
|                              |                                |                               |          |                     |                           |          |
|                              |                                |                               |          |                     |                           |          |
|                              |                                |                               |          |                     |                           |          |
|                              |                                |                               |          |                     |                           |          |
|                              |                                |                               |          |                     |                           |          |
|                              |                                |                               |          |                     |                           |          |
| expense Copy expense Del     | lete expense Cost distribution |                               | last     | t write-up: £ 25.00 |                           |          |
| for approval Save as draft   | View expenses Print preview    | Delete Add information        |          |                     |                           |          |
| Jave as trait                | The opened                     |                               |          |                     |                           |          |

2. A new window will appear where receipts can be uploaded by clicking on 'Upload Receipts'

| Receipts ()     | Change view 📰 🗮 🚻 🛛 Actions 💌 | Sort by | ×<br>E Search Q      |
|-----------------|-------------------------------|---------|----------------------|
| Liplad receipts |                               |         |                      |
|                 |                               |         |                      |
|                 |                               |         |                      |
|                 |                               |         |                      |
|                 |                               |         |                      |
| Updarecept      |                               |         | 0 available receipts |

3. This will open a browser where you can search for your receipts. Each receipt has to be uploaded separately or you can drag and drop files from your desktop directly into this window.

4. The receipts will appear within the viewer and can be matched to the lines which require receipts by selecting the line for the relevant expense. Click on 'Match to receipt' and this will be confirmed at the bottom. To move to the next receipt click on the arrows on the left and right side of the window. To remove the receipt from the line click on 'Undo'. To upload additional receipts click on 'upload receipts' at the bottom left of the window and repeat. To close the window click on the x at the top right hand corner.

Please note: Each line requires its own receipt therefore if you have one receipt which relates to more than one line you need to upload this receipt multiple times. If scanning receipts, as in the following example, please scan the receipts individually as you can only attach one picture to each expense line.

| Receipts (?)                                                                                                    | Charge view                                                                                                    | Sort by Search              | ر<br>×            |
|----------------------------------------------------------------------------------------------------|----------------------------------------------------------------------------------------------------|-----------------------------|-------------------|
| SIG Education Agresso London 10092013.pdf                                                                                                |                                                                                                    |                             | ××                |
| 1 of 1 Q                                                                                                    | - + $2$ $\square$ Page view   A Read aloud   $\forall$ Draw $\sim$                                                                                                    | 😾 Highlight 🗸 🖉 Erase   🛱 🛱 | *                 |
| Select the expense that matches your receipt.                                                                                            | Image: Specific contract of the specific contract of the specific |                             | •                 |
| Date Category Description           Jate         Category         Description           J/22/2021         Meals         Dinner at Arport | 2500                                                                                                    |                             |                   |
|                                                                                                    | March to ready:                                                                                                    |                             |                   |
| Upload receipts                                                                                                    |                                                                                                    | lofia                       | vailable receipts |

5. The receipts box will show how many receipts have been matched and how many are remaining to be matched.

| Expenses: Expenses Claim                     |                  |                        |          |                   | Expense overview >>                    |
|----------------------------------------------|------------------|------------------------|----------|-------------------|----------------------------------------|
| What was the purpose?                        |                  |                        |          |                   | Receipts                               |
|                                              | Date 3/2         | 2/2021                 |          | ¥                 |                                        |
| What did you spend?                          |                  |                        |          | â                 | 1 0<br>matched available               |
| Category                                     | Expense date     | Description            | Quantity | Amount            | Show receipts                          |
| Meals                                        | 3/22/2021        | Dinner at Airport      | Quantity | 25.00 B ¥         |                                        |
|                                              |                  |                        |          |                   | Expenses                               |
|                                              |                  |                        |          |                   | 3/22/2021                              |
|                                              |                  |                        |          |                   | Type Amount<br>Dinner at Airport 25:00 |
|                                              |                  |                        |          |                   |                                        |
|                                              |                  |                        |          |                   | Total £ 25.00                          |
|                                              |                  |                        |          |                   |                                        |
|                                              |                  |                        |          |                   |                                        |
|                                              |                  |                        |          |                   |                                        |
|                                              |                  |                        |          |                   | 1                                      |
|                                              |                  |                        |          |                   |                                        |
|                                              |                  |                        |          |                   |                                        |
|                                              |                  |                        |          |                   |                                        |
|                                              |                  |                        |          |                   |                                        |
|                                              |                  |                        |          |                   |                                        |
|                                              |                  |                        |          |                   |                                        |
|                                              |                  |                        |          |                   |                                        |
|                                              |                  |                        |          |                   |                                        |
|                                              |                  |                        |          |                   |                                        |
|                                              |                  |                        |          |                   |                                        |
|                                              |                  |                        |          |                   |                                        |
|                                              |                  |                        |          |                   |                                        |
| Add expense Copy expense Delete expense Co   | ost distribution |                        | last w   | rrite-up: £ 25.00 |                                        |
| Send for approval Save as draft View expense | es Print preview | Delete Add information |          |                   |                                        |

#### Cost Distribution (for allocating costs between more than one folder)

 If you claim relates to more than one folder/budget code the 'Cost Distribution' option can be used to split out the costs. For this option to work correctly the expense claim has to be saved first by clicking on 'Save as draft'

| What was the purpose?     Date:     3/22/2021       What field you spend?     Careport     Description       Careport     Expense date:     Description       Meale:     3/22/2021     Dener at Aligont | پ<br>Quanty Ansut<br>2500 ۋ ب | Show receipts                                                  |
|----------------------------------------------------------------------------------------------------|-------------------------------|----------------------------------------------------------------|
| What did you spend?                                                                                                    | Ruantity Amount               | nathed availab<br>Storereges<br>Expenses<br>9/27/021<br>Tigs A |
| Category Expense date Description                                                                                                    | Quantity Amount               | nathed availab<br>Storereges<br>Expenses<br>9/27/021<br>Tigs A |
|                                                                                                    |                               | Expenses<br>1/22/2021<br>Type Apport A                         |
| ▲ Masis 3/22/2021 DinversitArport                                                                                                    | 25.00 B V                     | Expenses<br>3/22/2021<br>Type A<br>Dimerst Amport              |
|                                                                                                    |                               | Type A<br>Dinner at Airport                                    |
|                                                                                                    |                               | Type A<br>Dinner at Airport                                    |
|                                                                                                    |                               |                                                                |
|                                                                                                    |                               | Total £ 2                                                      |
|                                                                                                    |                               |                                                                |
|                                                                                                    |                               |                                                                |
|                                                                                                    |                               |                                                                |
|                                                                                                    |                               |                                                                |
|                                                                                                    |                               |                                                                |
|                                                                                                    |                               |                                                                |
|                                                                                                    |                               |                                                                |
|                                                                                                    |                               |                                                                |
|                                                                                                    |                               |                                                                |
|                                                                                                    |                               |                                                                |
|                                                                                                    |                               |                                                                |
|                                                                                                    |                               |                                                                |
|                                                                                                    |                               |                                                                |
|                                                                                                    |                               |                                                                |
|                                                                                                    |                               |                                                                |
|                                                                                                    |                               |                                                                |
| dd expense Copy expense Delete expense Cost distribution                                                                                                    | last write-up: <b>£ 25.00</b> |                                                                |
| nd for approval Save as draft View expenses Print preview Delete Add information                                                                                                    |                               |                                                                |

2. A new window will appear to confirm the expense claim has been saved and provide the transaction number. Click 'OK' to close.

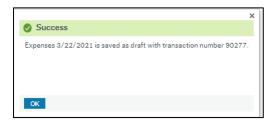

3. Click on 'Cost Distribution' which will open the Cost Distribution screen.

| Cost distribution |        |                   |                  | × |
|-------------------|--------|-------------------|------------------|---|
| Country code      | Folder | Reason for Travel | Percentage       |   |
|                   |        |                   |                  |   |
|                   |        |                   |                  |   |
|                   |        |                   |                  |   |
|                   |        |                   |                  |   |
|                   |        |                   |                  |   |
|                   |        |                   |                  |   |
|                   |        |                   |                  |   |
|                   |        |                   |                  |   |
|                   |        |                   |                  |   |
|                   |        |                   |                  |   |
|                   |        |                   |                  |   |
| Add Delete        |        |                   | Percentage 0.00% |   |
| Apply Save        |        |                   |                  |   |

4. Click on 'Add' which will open a line where the drop downs can be used to change the country code, folder and/or reason for travel. The cost distribution works on a percentage split of the costs therefore enter the percentage which is associated with this information. Repeat this process until the cost distribution percentage equals 100%. Click on 'save' and x to close the window.

|                | Folder       | Reason for Travel | Percentage       |
|----------------|--------------|-------------------|------------------|
| United Kingdom | Dept Revenue | Business Meetings | 50.0             |
| United Kingdom | Dept Revenue | Business Meetings | 50.0             |
|                |              |                   |                  |
|                |              |                   |                  |
|                |              |                   |                  |
|                |              |                   |                  |
|                |              |                   |                  |
|                |              |                   |                  |
|                |              |                   |                  |
|                |              |                   |                  |
|                |              |                   |                  |
|                |              |                   |                  |
|                |              |                   |                  |
|                |              |                   |                  |
|                |              |                   |                  |
|                |              |                   |                  |
|                |              |                   |                  |
|                |              |                   |                  |
|                |              |                   |                  |
|                |              |                   |                  |
|                |              |                   |                  |
|                |              |                   |                  |
| Add Delete     |              |                   | Percentage 100.0 |

5. To apply to the relevant lines select the lines by clicking on the box at the left hand side of the line. Click on 'Cost Distribution' which will open the above window again. Click on 'Apply' and the window will close. Two or more lines will now appear for the selected expense lines.

| Wate use the purpose?         Mareine purpose?         Out did yous spent?         © Carapy       Experse date         Date at 222222       Dome at Alspen (Cate 50%)         2123       Dome at Alspen (Cate 50%)         2124       Dome at Alspen (Cate 50%)         2223       Dome at Alspen (Cate 50%)         2224       Dome at Alspen (Cate 50%)         2225       Dome at Alspen (Cate 50%)         2226       Dome at Alspen (Cate 50%)         2227       Dome at Alspen (Cate 50%)         2227       Dome at Alspen (Cate 50%)         2228       Dome at Alspen (Cate 50%)         2228       Dome at Alspen (Cate 50%)         228       Dome at Alspen (Cate 50%)         228       Dome at Alspen (Cate 50%)         228       Dome at Alspen (Cate 50%)         228       Dome at Alspen (Cate 50%)         229       Dome at Alspen (Cate 50%)         229       Dome at Alspen (Cate 50%)         229       Dome at Alspen (Cate 50%)         229       Dome at Alspen (Cate 50%)         229       Dome at Alspen (Cate 50%)         229       Dome at Alspen (Cate 50%)         229       Dome at Alspen (Cate 50%)         229       Dome                                                                                                    | xpenses: Expenses Claim        |                           |                               |          |                  |     | Expense overview                                                                      |
|----------------------------------------------------------------------------------------------------|--------------------------------|---------------------------|-------------------------------|----------|------------------|-----|---------------------------------------------------------------------------------------|
| What did you spend?       Experse dirse       Description       Quenty       Amount       Image: Spend and and and and and and and and and a                                                                                                    |                                | Date 3                    | /22/2021                      |          |                  | ¥   |                                                                                       |
| Cranspy     Episera data     Description     Quantity     Amount     Amount     Amount       Masis     3/22/2021     Dimene st Apport (Cast: 50%)     1250     0     *       Masis     3/22/2021     Dimene st Apport (Cast: 50%)     1250     0     *                                                                                                    | What did you spend?            |                           |                               |          |                  | *   | matched available                                                                     |
| A Means         3/22/2021         Dinner er Aliport (Cost: 50%)         12:50         EXpenses           Means         3/22/2021         Image: Aligned to the second to the second | Category                       | Expense date              | Description                   | Quantity | Amount           |     | Showreceipts                                                                          |
| ▲ Meais 3/22/5021 Dinners Arport Cas: 50%) 12:0 V<br>3/22/7021<br>Dinners Arport Cas: 50%)<br>Dinners Arport Cas: 50%)<br>Dinners Arport Cas: 50%)<br>Dinners Arport Cas: 50%)<br>Dinners Arport Cas: 50%)                                                                                                    |                                | 3/22/2021                 | Dinner at Airport (Cost: 50%) |          | 12.50            | ₿ × | Fynenses                                                                              |
| Type<br>Dimer at Arport (Cast 50%)<br>Dimer at Arport (Cast 50%)                                                                                                    | 📕 Meals                        | 3/22/2021                 | Dinner at Airport (Cost: 50%) |          | 12.50            | ₿ × | Expenses                                                                              |
|                                                                                                    |                                |                           |                               |          |                  |     | Type Amou<br>Dinner et: Airport (Cost: 50%) 122<br>Dinner et: Airport (Cost: 50%) 122 |
|                                                                                                    |                                |                           |                               |          |                  |     |                                                                                       |
|                                                                                                    |                                |                           |                               |          |                  |     |                                                                                       |
| dd espense Cory signerse Deets espense Cost distribution kast writer-up: 2 25.00                                                                                                    | dd expense Copy expense Delete | expense Cost distribution |                               | lastv    | rite-up: £ 25.00 |     |                                                                                       |

## Submitting your Expense Claim

When all the details of the expenses incurred have been added and relevant receipts attached, you will be able to submit your expense claim.

#### Submitting a new Expense Claim

Click the blue 'Send for Approval' at the bottom of the screen. This will save the claim and assigns a transaction number. It will now go into Workflow for approval and show within the 'In Progress' section of the Expenses tab. Once fully approved and paid the expense claim will move to the 'Completed' section. To view claims at this status click on the box which will bring up a new window showing all expense claims at this stage.

| Expenses > Expenses 3/22/2021 (90277)           |                                                                                                    |                                                  |                        |                                    |                 |
|-------------------------------------------------|----------------------------------------------------------------------------------------------------|--------------------------------------------------|------------------------|------------------------------------|-----------------|
|                                                 | )                                                                                                    |                                                  |                        |                                    |                 |
| Expenses: Expenses Claim                        |                                                                                                    |                                                  |                        | Expense overview                   |                 |
| What was the purpose?                           | Date 3/22/2021                                                                                                    |                                                  | ¥                      | Receipts                           |                 |
|                                                 | NO AVE A                                                                                                    |                                                  |                        | 1 0<br>matched available           |                 |
| What did you spend?                             |                                                                                                    |                                                  | \$                     | matched available<br>Show receipts |                 |
| Category                                        | Expense date Description<br>3/22/2021 Dinner at Airport                                                                                                    |                                                  | Amount 25.00           |                                    |                 |
|                                                 |                                                                                                    |                                                  |                        | Expenses                           |                 |
|                                                 |                                                                                                    |                                                  |                        | Meeting<br>3/22/2021               |                 |
|                                                 |                                                                                                    |                                                  |                        | Type<br>Dinner at Airport          | Amount<br>25.00 |
|                                                 |                                                                                                    |                                                  |                        | Total                              | £ 25.00         |
|                                                 |                                                                                                    |                                                  |                        |                                    |                 |
|                                                 |                                                                                                    |                                                  |                        |                                    |                 |
|                                                 |                                                                                                    |                                                  |                        |                                    |                 |
|                                                 |                                                                                                    |                                                  |                        |                                    |                 |
|                                                 |                                                                                                    |                                                  |                        |                                    |                 |
|                                                 |                                                                                                    |                                                  |                        |                                    |                 |
|                                                 |                                                                                                    |                                                  |                        |                                    |                 |
|                                                 |                                                                                                    |                                                  |                        |                                    |                 |
|                                                 |                                                                                                    |                                                  |                        |                                    |                 |
|                                                 |                                                                                                    |                                                  |                        |                                    |                 |
|                                                 |                                                                                                    |                                                  |                        |                                    |                 |
|                                                 |                                                                                                    |                                                  |                        |                                    |                 |
|                                                 |                                                                                                    |                                                  |                        |                                    |                 |
|                                                 |                                                                                                    |                                                  |                        |                                    |                 |
|                                                 |                                                                                                    |                                                  | last write-up: £ 25.00 |                                    |                 |
| Add expense Copy expense Delete                 | expense Cost distribution                                                                                                    |                                                  | last write-up: £ 25.00 |                                    |                 |
| Send for approval Save as draft                 | View expenses Print preview Delete Add information                                                                                                    |                                                  |                        |                                    |                 |
| New expense claim (                             |                                                                                                    |                                                  |                        |                                    |                 |
| Expense overview ⑦                              | ۹ 🕻 In progress                                                                                                    | ۹ 🗸 Completed                                    |                        |                                    |                 |
| -                                               | 1<br>I I I I I I I I I I I I I I I I I I I                                                                                                     | Completed<br>3                                   |                        |                                    |                 |
| Draft                                           | Image: Second state       Image: Second state       Image: Second | 3                                                |                        |                                    |                 |
| In progress                                     | 1<br>I I I I I I I I I I I I I I I I I I I                                                                                                     | 3                                                |                        |                                    |                 |
| Draft In progress Date from                     | 1<br>Purpose                                                                                                    | 3 Completed                                      |                        |                                    |                 |
| Draft In progress Dete from 3/19/2021           | Purpose<br>Test                                                                                                    | 3 Completed                                      |                        |                                    |                 |
| Draft In progress Date from 3/19/2021 3/18/2021 | Purpose<br>Test<br>Testing for Windows Options                                                                                                    | 3<br>Status<br>Workflow in progress<br>Open Item |                        |                                    |                 |

#### Saving your Expense Claim as Draft

Click the 'Save as Draft' button at the bottom of the screen. This will save the claim and assigns a transaction number. This will not go into Workflow and can be amended or added to at any point. To retrieve this at a later point it will show within the Draft section of the Expenses tab. To view claims at this status click on the box which will bring up a new window showing all expense claims at this stage.

| Expenses<br>New expense claim ⑦ |          |             |   |           |   |
|---------------------------------|----------|-------------|---|-----------|---|
| 😵 Expenses Cla                  | aim      |             |   |           |   |
| Expense overview (?)            |          |             |   |           |   |
| Draft                           | а С<br>1 | In progress | 3 | Completed | d |
| Draft                           |          |             |   |           | × |
| Date from                       | Purpose  |             |   | Status    |   |
| 3/22/2021                       | Meeting  |             |   | Draft     |   |
| Close                           |          |             |   |           |   |

#### Submitting your Draft Expense Claim

Once you are satisfied that all of your expenses are included in your draft claim you can submit your claim for approval. Your claim can be found on the expenses tab within Draft. Click on the Draft box which will bring up a list of all of your draft claims. Select the claim you wish to submit which will open the claim. If you require to add to or amend your claim please follow steps five to seven of Entering an Expense Claim, Attaching Receipts and Cost Distribution. Click the blue 'Send for Approval' button to submit the claim to workflow for approval.

| Claim   |             |       |           |       |
|---------|-------------|-------|-----------|-------|
| ٩ ٢     | In progress | 9     | Completed | 0     |
| 1       |             | 3     |           |       |
|         |             |       |           | ×     |
|         |             |       |           |       |
| Purpose |             |       | Status    |       |
|         | 1           | Claim | Claim     | Claim |

| III NU Expenses 3/22/2021 (90277) ×            |                     |                   |   |                        |                           |                 |
|------------------------------------------------|---------------------|-------------------|---|------------------------|---------------------------|-----------------|
| Expenses > Expenses 3/22/2021 (90277)          |                     |                   |   |                        |                           | □♡∖?            |
| Expenses: Expenses Claim                       |                     |                   |   |                        | Expense overview          | »               |
| What was the purpose?                          |                     |                   |   |                        | Receipts                  |                 |
| Meeting                                        | Date 3/22/202       | 1                 |   | *                      | 1 0                       |                 |
| What did you spend?                            |                     |                   |   | *                      | 1 0<br>matched available  |                 |
| Category                                       | Expense date        | Description       |   | Amount                 | Show receipts             |                 |
| 🗋 🚜 Meals                                      | 3/22/2021           | Dinner at Airport |   | 25.00 🔒 😤              | Expenses                  |                 |
|                                                |                     |                   |   |                        |                           |                 |
|                                                |                     |                   |   |                        | Meeting<br>3/22/2021      | Amount          |
|                                                |                     |                   |   |                        | Type<br>Dinner at Airport | Amount<br>25.00 |
|                                                |                     |                   |   |                        | Total                     | £ 25.00         |
|                                                |                     |                   |   |                        |                           |                 |
|                                                |                     |                   |   |                        |                           |                 |
|                                                |                     |                   |   |                        |                           |                 |
|                                                |                     |                   |   |                        |                           |                 |
|                                                |                     |                   |   |                        |                           |                 |
|                                                |                     |                   |   |                        |                           |                 |
|                                                |                     |                   |   |                        |                           |                 |
|                                                |                     |                   |   |                        |                           |                 |
|                                                |                     |                   |   |                        |                           |                 |
|                                                |                     |                   |   |                        |                           |                 |
|                                                |                     |                   |   |                        |                           |                 |
|                                                |                     |                   |   |                        |                           |                 |
|                                                |                     |                   |   |                        |                           |                 |
|                                                |                     |                   |   |                        |                           |                 |
|                                                |                     |                   |   |                        |                           |                 |
| Add expense Copy expense Delete expense Cost d | Istribution         |                   |   | last write-up: £ 25.00 |                           |                 |
| Send for approval Save as draft View expenses  | Print preview Delet | a Add information | ] |                        |                           |                 |

## Workflow Enquiry (to check status of claim)

1. Once you have clicked on 'Send for approval' your claim will be processed through workflow for approval. To monitor progress, click on Worflow enquiry – Travel expenses in the Travel menu.

| lenu                |                                      |
|---------------------|--------------------------------------|
| Your employment     | Expenses                             |
|                     | Q Workflow enquiry - Travel expenses |
| Travel              |                                      |
| Procurement         |                                      |
| Customers and sales |                                      |
| Accounting          |                                      |
| Reports             |                                      |

2. This will bring up all active workflow tasks. Historical items can also be found by checking the Historical items box.

| NL                      | Vorkflow enquir          | y - Travel expense: | ; ×         |                      |                        |        |         |               |        |        |         |    |
|-------------------------|--------------------------|---------------------|-------------|----------------------|------------------------|--------|---------|---------------|--------|--------|---------|----|
| <b>Vorkfl</b><br>Searct | ow enquiry - T           | ravel expense:      | 5           |                      |                        |        |         |               |        |        |         |    |
|                         | ve items<br>orical items |                     |             |                      |                        |        |         |               |        |        |         |    |
| Items                   |                          |                     |             |                      |                        |        |         |               |        |        |         |    |
| Мар                     | Process name             | Process step        | Version no. | Workflow state       | Task owner<br>40014295 | Amount | Folder  | Expense types | Period | ResID  | TransNo |    |
| 8                       | Expenses Claims          | Claim Approval      | 7           | Workflow in progress |                        | 22.50  | D710-00 | MILEAGE       | 202108 | 400140 | 90259   | Lo |
|                         | Expenses Claims          | Claim Approval      | 7           | Workflow in progress | 40014295               | 15.00  | D710-00 | BUS           | 202108 | 400140 | 90260   |    |
| 8                       | Expenses Claims          | Claim Approval      | 7           | Workflow in progress | 40014295               | 6.00   | D710-00 | IN02R         | 202108 | 400009 | 90273   |    |
|                         | Expenses Claims          | Claim Approval      | 7           | Workflow in progress | 40014295               | 1.00   | D710-00 | ACCO          | 202108 | 400144 | 90255   |    |
|                         | Expenses Claims          | Claim Approval      | 7           | Workflow in progress | 40014295               | 15.00  | D710-07 | BUS           | 202108 | 400009 | 90256   |    |
|                         | Expenses Claims          | Claim Approval      | 7           | Workflow in progress | 40014295               | 110.00 | D710-07 | ACCO          | 202108 | 400009 | 90257   |    |
|                         | Expenses Claims          | Claim Approval      | 7           | Workflow in progress | 40014295               | 12.75  | D710-07 | TAXI          | 202108 | 400009 | 90258   |    |
| 8                       | Expenses Claims          | Claim Approval      | 7           | Workflow in progress | 40014295               | 225.00 | D710-00 | MILEAGE       | 202108 | 400144 | 90276   |    |
| 8                       | Expenses Claims          | Claim Approval      | 7           | Workflow in progress | 40014295               | 250.99 | D710-07 | ACCO          | 202108 | 400009 | 90263   |    |
| 8                       | Expenses Claims          | Claim Approval      | 7           | Workflow in progress | 40014295               | 10.00  | D710-07 | ACCO          | 202108 | 400009 | 90272   |    |
| 8                       | Expenses Claims          | Claim Approval      | 7           | Workflow in progress | 40014295               | 6.00   | D710-01 | IN02R         | 202108 | 400119 | 90265   |    |

This shows the detail of the Workflow including the Task owner. In the Workflow status column, the possible values are:

- Workflow in progress still in workflow awaiting task to be completed
- Finished fully processed (this is now ready for payment)
- Rejected back to Claimant this will be in claimant's tasks for further action.

3. Clicking on the 🔺 icon in the Map column will show the information in the form of the workflow map.

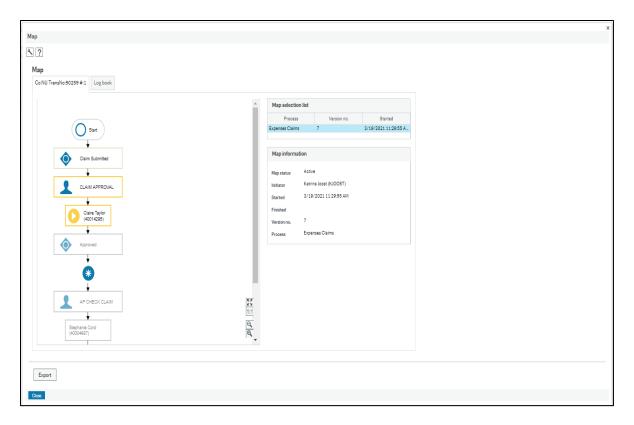

Within the workflow map, any items circled in:
 Green – Means the step is approved and completed

Yellow – Means the step is current active and is awaiting action by the listed individual

**Red** – Means the approver has rejected the claim and there should be a subsequent step in yellow sitting with yourself

## **Rejected Claims**

A claim may be rejected by the person designated to approve the expense claim or by the Accounts Payable team in Finance. The Claimant will be notified by email.

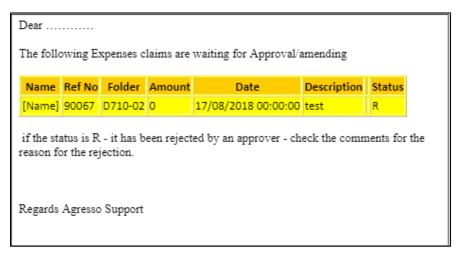

1. Log into Agresso; the rejected transaction will be included in the task list.

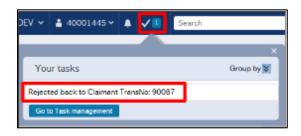

2. Click in the task in this window, this will open up the transaction in the Travel expenses screen. The Workflow log section shows who rejected the transaction and the reason for rejection.

| Travel exp           | enses                                                                                                    |
|----------------------|----------------------------------------------------------------------------------------------------|
| <u>1</u> - General   | <u>2</u> - Travel <u>3</u> - Expenses <u>4</u> - Summary                                                                        |
| ★ Workfle<br>3/24/20 | low log<br>221 10:09 AM Claire Taylor (40014295) - Rejected - "Rejected"3/19/2021 11:29 AM Katrina Joost (KJOOST) - Distributed |
| (Enter a c           | comment)                                                                                                    |

3. Go to the 3-Expenses tab to see which line or lines have been rejected.

| Expense items   |               |        |             |         |        |
|-----------------|---------------|--------|-------------|---------|--------|
| Workflow state  | Expense type  | PD     | Description | No/Base | Amount |
| Rejected        | Mileage Claim | MILAGE | test        | 50.00   | 22.50  |
| Σ               |               |        |             | 50.00   | 22.50  |
| Add Delete Copy |               |        |             |         |        |

4. Click on the rejected line(s) and make the changes required as per the reason for rejection. This change may require deletion of the line (e.g. there is no supporting receipt and, therefore, not paid). To delete select the line by checking the box and click on Delete. This will remove the line.

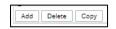

Note that clicking on the check box on the menu line of the Expense items section will select all lines, so that they can all be deleted, thus deleting the claim in full.

| E | xpense items   |
|---|----------------|
|   | Workflow state |
|   | Rejected       |
| Σ |                |
| A | dd Delete Copy |

5. Once all the changes have been made, go to the 1- General tab, eneter a comment (e.g. now amended), then click on the blue save button. This will now re-enter Workflow and be returned to the Approver.

## Expenses Enquiry (for list of expenses)

1. In the You employment menu, click on Travel Expenses enquiry

| Menu            |                         |
|-----------------|-------------------------|
| Your omployment | Your activities         |
| Your employment | Travel expenses enquiry |
| Traval          |                         |

2. This will list all the user's expense transactions.

| Travel ex   | penses enquiry      |                   |                      |                        |         |         |        |
|-------------|---------------------|-------------------|----------------------|------------------------|---------|---------|--------|
| * Selection | oritoria            |                   |                      |                        |         |         |        |
|             |                     |                   |                      |                        |         |         |        |
| Results     |                     |                   |                      |                        |         |         |        |
| Search D    | tal level Al levels | Copy to clubber d |                      |                        |         |         |        |
|             | Period              | Transhio          | Revit)<br>(7)        | Warkflow<br>status (T) | Project | Folder  | Amount |
|             | 201901              | 10000             | DAVID BRECKENRIDGE   | Workflow in progress   | 0710    | 0719-92 | 49.00  |
| 2           | 201909              |                   | DAVID BRECKENRIDGE   | intercenter in program | 0710    | 0710-02 | 6.75   |
| 3           | 201809              | 90059             | DAVID BRECKENRIDGE   | Finished               | 0710    | 0710-02 | 77.7   |
|             | 23/200              | DOCUT.            | DAVID FRE CAR MERCAF | Existent               | 0710    | 0110-03 | 14.0   |

3. To narrow the search (i.e. to view one particular transaction), enter the criteria in the search field at the top of the column.

| Travel expe    | nses enquiry    | 1                |              |                        |         |         |        |
|----------------|-----------------|------------------|--------------|------------------------|---------|---------|--------|
| ¥ Selection or | itoria          |                  |              |                        |         |         |        |
|                |                 |                  |              |                        |         |         |        |
| Results        |                 |                  |              |                        |         |         |        |
| South Date     | level Al levela | Copy to diploced |              |                        |         |         |        |
|                | Period          | TranaNo          | HandD<br>(T) | Workflow<br>status (T) | Project | Folder  | Amount |
| [              | \$01411         |                  |              |                        |         |         |        |
|                | 004004          | MORE DUVIDE      | RECKENNEDGE  | Workflow in recovery   | 0710    | 0210.02 | 40.00  |

4. Click on Search

The above example will only show transactions for the defined period – 201411

| fravel expe | enses enquiry     |                 |                                                                                                    |                                    |         |                   |                |
|-------------|-------------------|-----------------|----------------------------------------------------------------------------------------------------|------------------------------------|---------|-------------------|----------------|
| Selection e | ritoria           |                 |                                                                                                    |                                    |         |                   |                |
|             |                   |                 |                                                                                                    |                                    |         |                   |                |
| Requite     |                   |                 |                                                                                                    |                                    |         |                   |                |
|             |                   |                 |                                                                                                    |                                    |         |                   |                |
| South Date  | allove Alloves Co | ay to clipbourd |                                                                                                    |                                    |         |                   |                |
|             |                   |                 |                                                                                                    |                                    |         |                   |                |
| 8           | Poried            | Tranklo         | (T)                                                                                                    | Worlding<br>status (T)             | Project | Folder            | Annuni         |
| 4           | Peried 201411     | Trendle         | (The set of the set of the set of | Workflow<br>status (T)             | Project | Folder            | Annuni         |
| 1           |                   |                 | DAVID BRECKEWRID SE                                                                                                    | Worlding<br>status (T)<br>Finished | Project | Feldur<br>0923-00 | Armuni<br>12.6 |
| 1 2         | 201411            | 90017           | m                                                                                                    | (T) salake                         |         |                   | 12.6           |
| 1 2 3       | 203411            | 900c7<br>900c4  | (T)<br>DAVID BRECKENRID SE                                                                                                    | status(T)<br>Finalized             | 0920    | 0123-00           | 12             |